# 2 Finish Windows setup

Završite postavljanje Windowsa | Tuntaskan penataan Windows HoàntấtcàiđặtWindows | Windowsإعدادإنهاء

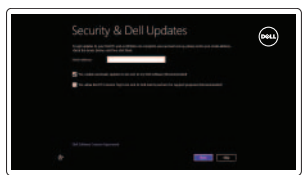

# Locate your Dell apps

Locirajte Dell aplikacije | Cari lokasi aplikasi Dell Anda Xác định vị trí các ứng dụng Dell của bạn | Dell تحديد موقع تطبيقات

> My Dell Moj Dell | Dell Saya Dell của tôi | الخاص بي

My Dell **BLICKWAY** Notifications Latitude (2040) Create Recovery Media Dell strongly recommends that you create a backup of the Dell facto  $\left| i \right|$  Suggested Items found software that is installed on this computer as s - although the property

Service Tag: 1999 Express Service Code: Warranty: Expires on

C tast updated:

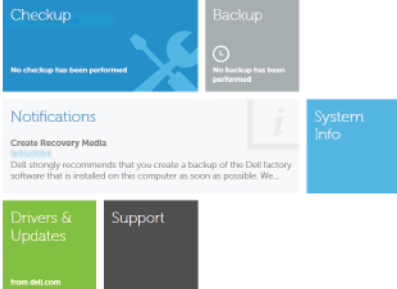

Learn how to use Windows

Saznajte kako koristiti Windows | Pelajari cara menggunakan Windows Tìm hiểu cách sử dụng Windows | Windows | ستخدام Tìm hiểu cách sử dụng

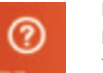

## Register your computer - 民

Registrirajte svoje računalo | Daftarkan komputer Anda Đăng ký máy tính của ban | السجيل الكمبيوتر

# Connect the power adapter and 1 press the power button

Priključite adapter za napajanje i pritisnite gumb za uključivanje/isključivanje Hubungkan adaptor daya dan tekan tombol daya Kết nối với bộ chuyển đổi nguồn điên và nhấn nút nguồn توصيل مهايئ التيار والضغط على زر التشغيل

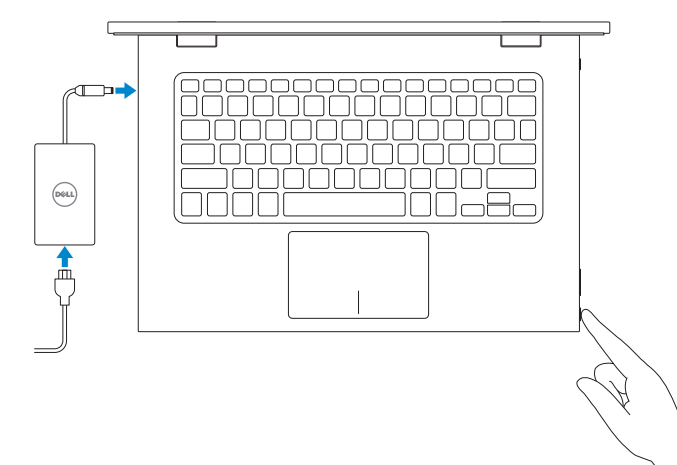

Regulatorni model | Model Regulatori Modelquyđịnh | التنظيميالموديل

## Dell Backup and Recovery

Dell Backup and Recovery | Pencadangan dan Pemulihan Dell Sao lưu và Phục hồi Dell | Dell Backup and Recovery

#### Connect to your network Spojite se na vašu mrežu

Sambungkan ke jaringan Anda Kết nối vào mạng của bạn التوصيل بالشبكة

### **MOTE:** If you are connecting to a secured wireless network, enter the password for the wireless network access when prompted.

- **ZA NAPOMENA:** Ako se povezujete na sigurnu bežičnu mrežu, upišite zaporku za pristup bežičnoj mreži kad se to zatraži.
- **Z CATATAN:** Jika Anda menghubungkan ke jaringan nirkabel aman, masukkan  $\overline{\phantom{a}}$  kata sandi untuk akses jaringan nirkabel tersebut saat diminta.
- **LƯU Ý:** Nếubạnđangkếtnốivớimộtmạngkhôngdâybảomật,hãynhậpmật khẩu để truy cập mạng không dây khi được nhắc.

**لاحظة:** في حالة اتصالك بشبكة لاسلكية مؤمنة، أدخل كلمة المرور لوصول الشبكة اللاسلكية عند مطالبتك.

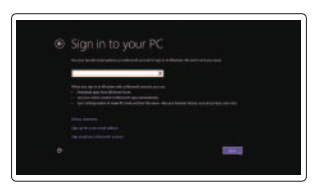

#### Product support and manuals

Podrška i priručnici za proizvod Manual dan dukungan produk Hỗ trợ sản phẩm và sách hướng dẫn دعم المنتجر الدلائل

Kontaktiranje tvrtke Dell | Hubungi Dell

dell.com/support dell.com/support/manuals dell.com/windows8

Contact Dell

## LiênhệDell | Dellبـاالتصال Regulatory and safety

Pravne informacije i sigurnost | Regulasi dan keselamatan Quy định và an toàn | التنظيمية Quy định và an toàn

dell.com/contactdell

Prijavite se u Microsoft račun ili izradite lokalniračun

> 2014-10 Printed in China.

dell.com/regulatory\_compliance

## Regulatory model

P57G

Regulatory type Regulatornavrsta | Jenis regulatori Loạiquyđịnh | التنظيميالنوع

P57G001

Computer model Modelračunala | Model komputer Modelmáytính | الكمبيوترموديل

Inspiron 13-7348

Powered by PC-Doctor ®

 $Q$  |  $Q$  |  $x$ 

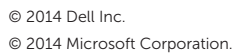

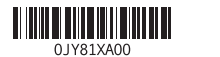

Help and Tips Pomoćisavjeti | Bantuan dan Tips TrợgiúpvàMẹo | والتلميحاتالتعليمات

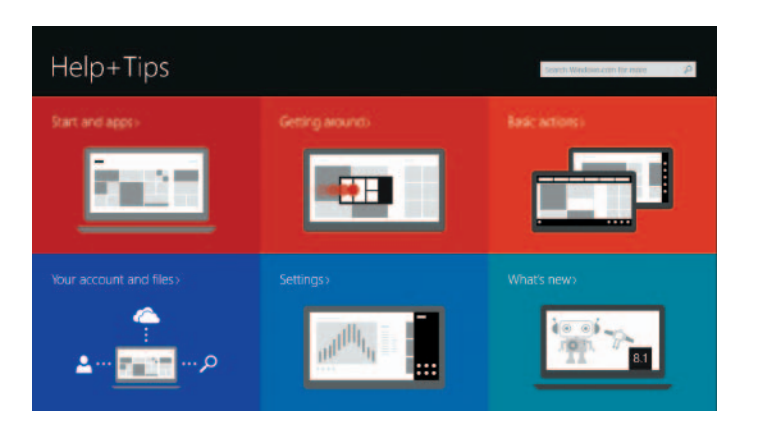

#### Enable security and updates

Omogućite sigurnost i ažuriranja Aktifkan keamanan dan pembaruan Bật tính năng bảo mật và cập nhật تمكين الأمان والتحديثات

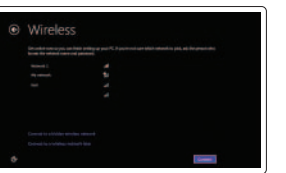

#### Sign in to your Microsoft account or create a local account

Masuk ke akun Microsoft Anda atau buat akun lokal

Đăng nhập vào tài khoản Microsoft của bạn và tạo tài khoản trên máy tính

قمب تسجيل الدخول إلى حساب Microsoft أو قم بإنشاء حساب محلي

# Quick Start Guide

Priručnik za brzi početak rada Hướng Dẫn Bắt Đầu Nhanh

 $\Omega$ 

# Inspiron 13 7000 Series

## Features

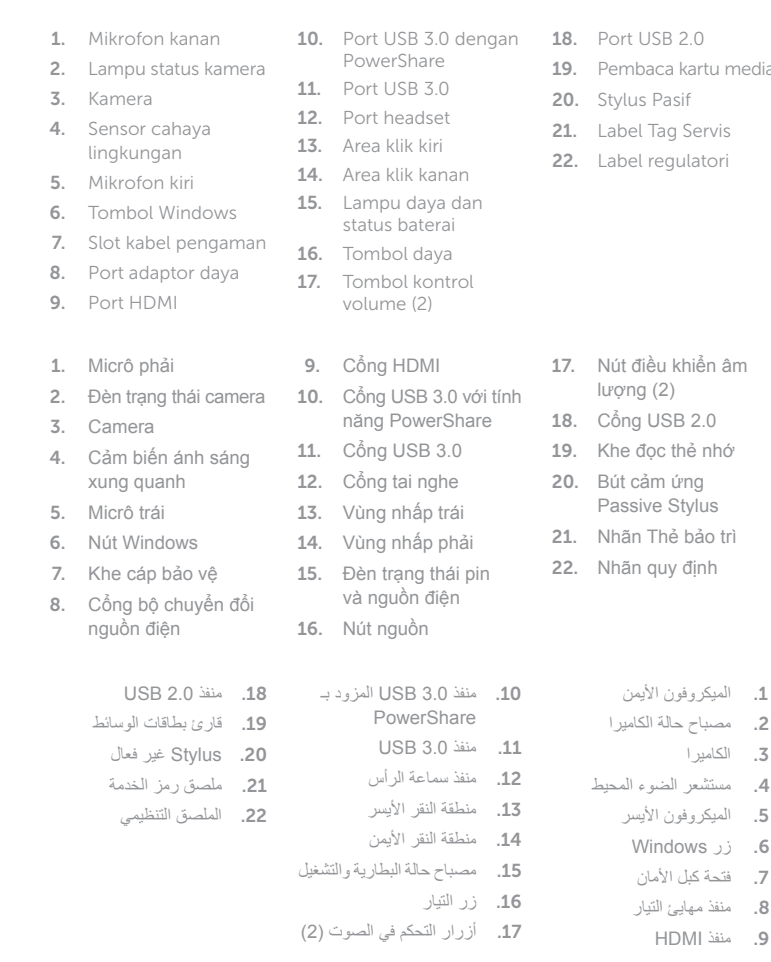

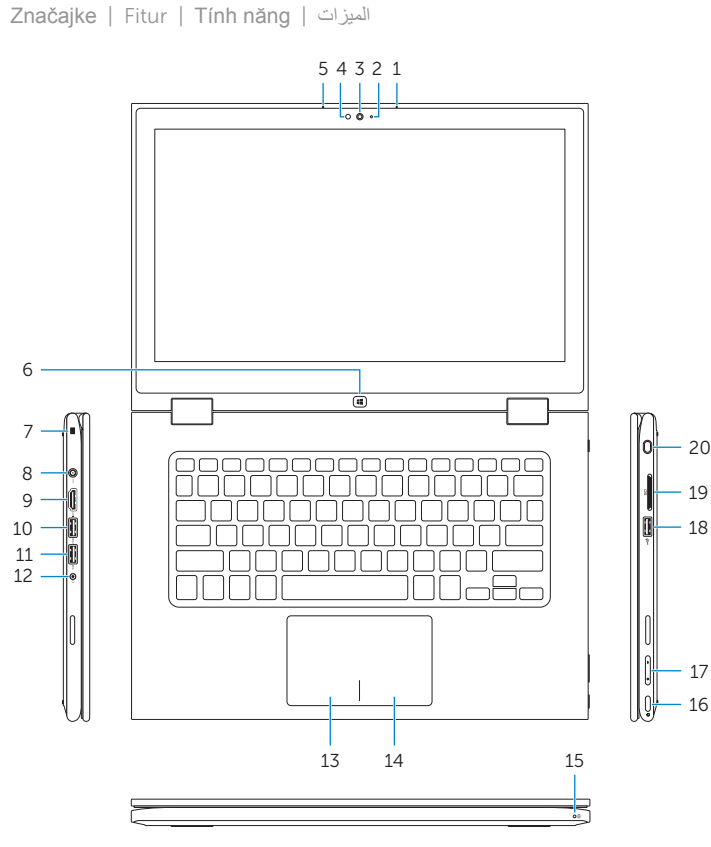

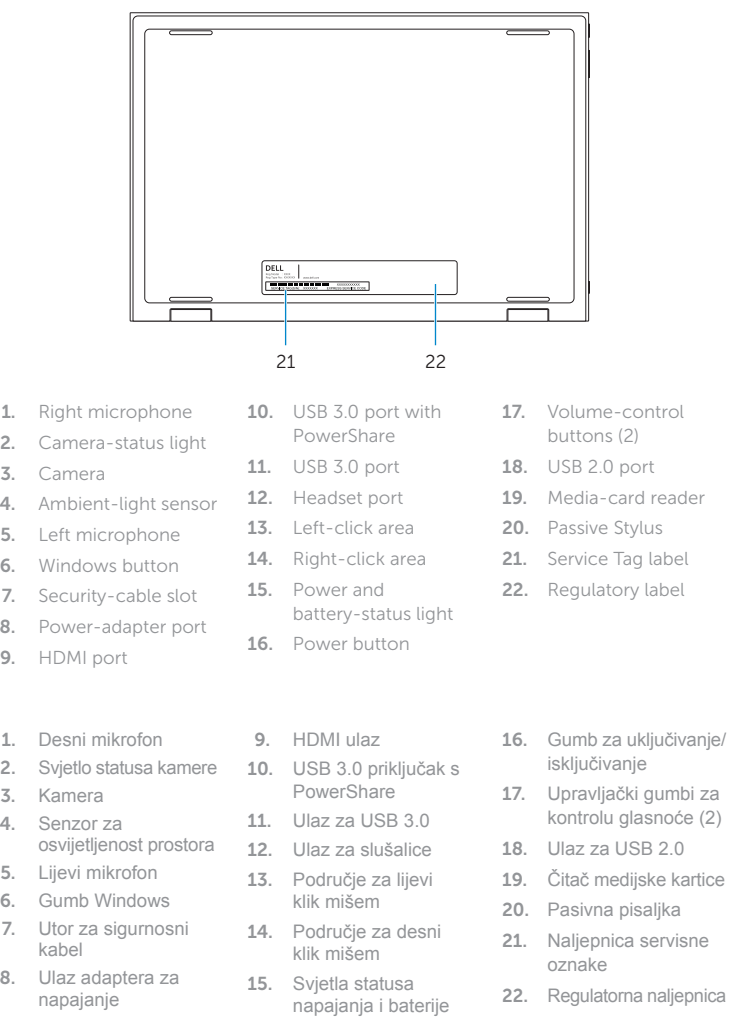

Tablet s postoljem | Dudukan Tablet | Tent | Tenda Máy tính bảng dựng đứng حامل الجهاز اللوحي

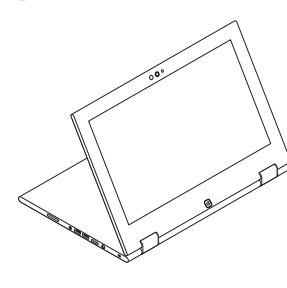

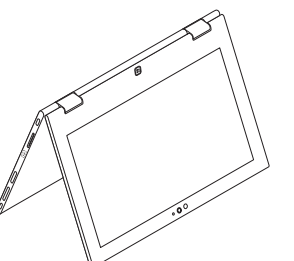

# Shortcut keys

Tipke prečaca | Tombol pintasan Phím tắt مفاتيح االختصار |

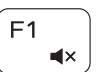

## Mute audio

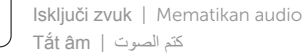

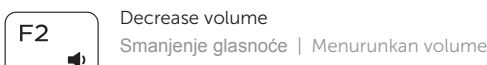

Giảm âm lượng خفض مستوى الصوت | Increase volume

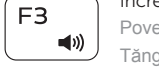

Povećanje glasnoće | Meningkatkan volume Tăng âm lượng رفع مستوى الصوت |

#### Play previous track/chapter

Reprodukcija prethodnog zapisa/poglavlja Memutar trek/bab sebelumnya Phát bản nhạc/chương trước đó تشغيل المسار/الفصل السابق

## Play/Pause

19. Pembaca kartu media Prijenosno računalo | Notebook Máy tính xách tay الجهاز الدفتري |

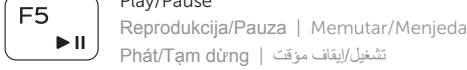

 $H -$ 

 $F4$ 

Phát/Tạm dừng تشغيل/إيقاف مؤقت |

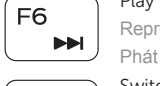

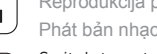

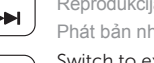

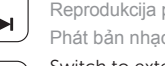

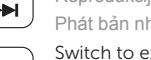

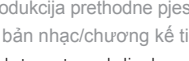

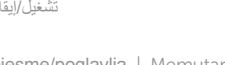

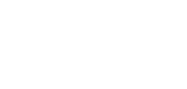

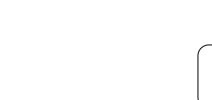

## Play next track/chapter

Reprodukcija prethodne pjesme/poglavlja | Memutar trek/bab selanjutnya Phát bản nhạc/chương kế tiếp تشغيل المسار/الفصل التالي |

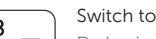

## Switch to external display

Prebaci na vanjski zaslon | Beralih ke display eksternal Chuyển đổi sang màn hình hiển thị bên ngoài التبديل إلى الشاشة الخارجية |

# F9 Open Search charm

Otvori izbornik Traži | Membuka tombol Pencarian

Mở nút Tìm kiếm افتح اختصار البحث |

## Toggle keyboard backlight

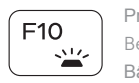

Prebacivanje na pozadinsko osvjetljenje tipkovnice Beralih antar lampu latar keyboard Bật tắt đèn nền bàn phím

تبديل اإلضاءة الخلفية للوحة المفاتيح

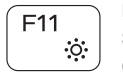

## Decrease brightness

Smanjivanje svjetline | Menurunkan kecerahan Giảm độ sáng تخفيض مستوي السطوع |

### Increase brightness

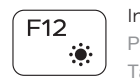

# Povećavanje svjetline | Meningkatkan kecerahan

Tăng độ sáng رفع مستوى السطوع |

## Turn off/on wireless

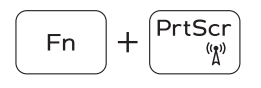

Isključi/uključi bežično Mengaktifkan/menonaktifkan nirkabel Tắt/mở mạng không dây تشغيل/إيقاف تشغيل االتصال الالسلكي

## Toggle Fn-key lock

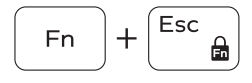

Prebacivanje zaključavanja tipke Fn  $\begin{bmatrix} 1 & 1 & 1 \\ 0 & 1 & 1 \end{bmatrix}$  Mengalihkan kunci tombol Fn Bật tắt khóa phím Fn تبديل قفل مفتاح Fn

## NOTE: For more information, see *Specifications* at dell.com/support .

**NAPOMENA:** Za više informacija pogledajte *Specifikacije* na **dell.com/support** .

CATATAN: Untuk informasi selengkapnya, lihat *Spesifikasi* di dell.com/support .

**LƯU Ý:** Để biết thêm thông tin, hãy xem *Thông số kỹ thuật* tại **dell.com/support** .

**مالحظة:** لمزيد من المعلومات، راجع المواصفات على العنوان **support/com.dell**.

# Modes

Načini rada | Mode | Chế độ األوضاع |

## Notebook

## Tablet

Tablet | Tablet Máy tính bảng الجهاز اللوحي |

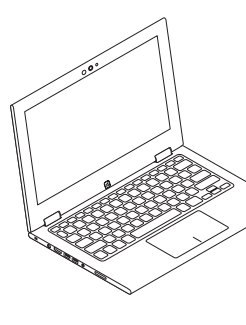

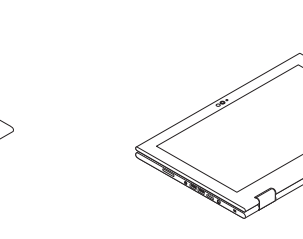

Tent

Gập đứng تظليل |

## Tablet Stand